## Outcomes Quick Start Guide

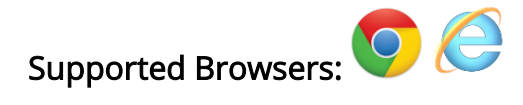

- 1. Log in to F5 using your username and password, you will be required to use these details again to log into the Outcomes system.
- 2. Once logged in click the new Outcomes icon
- 3. A one time log in box will appear.

Your username will be NIHE\ and then your f5 username.

Example: NIHE\bloggs\_j

Your password is your normal f5 password (the password you use first). DO NOT USE YOUR SPOCC PASSWORD.

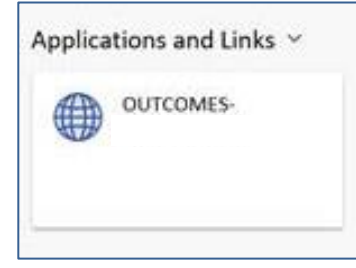

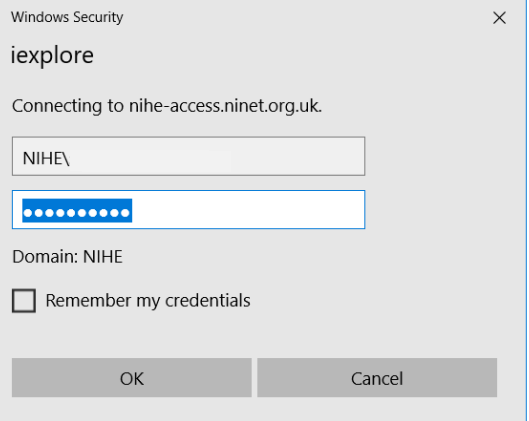

- 4. You should now see the Outcomes screen with a welcome message with the name of your organisation.
- 5. Submit your Outcomes paying attention to overdue submissions first.

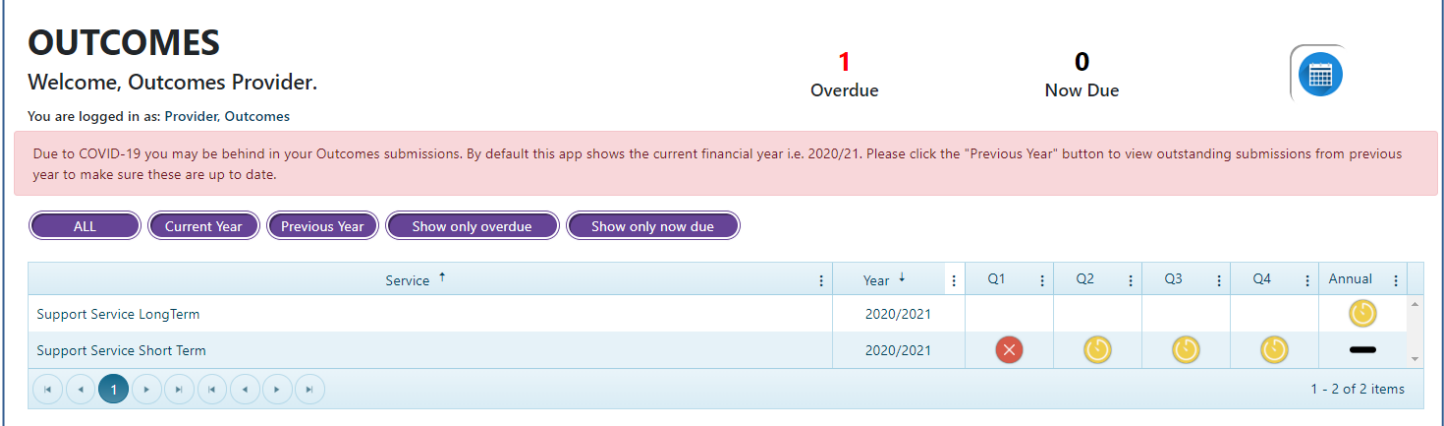